## **Application: gvSIG desktop - gvSIG bugs #3956**

## **Si ocurre algún error al guardar edición no muestra ningún mensaje al usuario**

12/23/2015 10:27 AM - Lluís Marqués

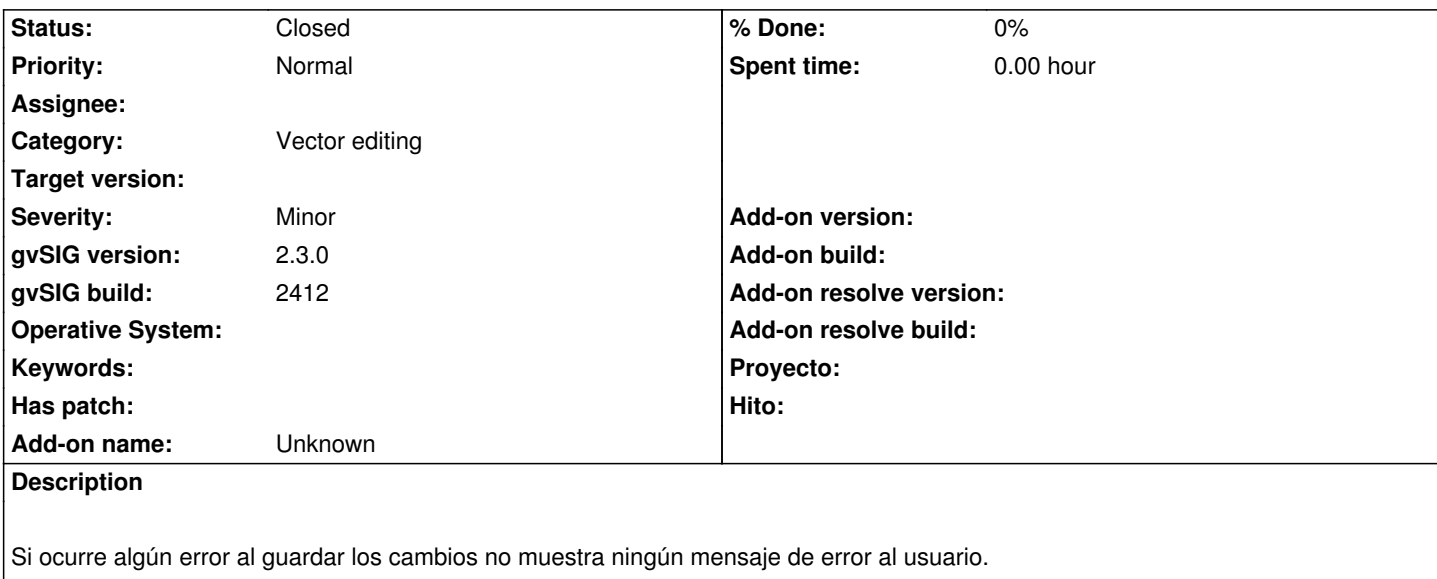

Pasos para reproducir el error:

1. Añadir una capa de tipo shape.

- 2. Modificar una columna para que tenga más de 10 caracteres.
- 3. Terminar edición.

Aparentemente no ha terminado edición pero no ha mostrado ningún mensaje de error. Al menos debería mostrar un diálogo avisando al usuario que los cambios no se han podido guardar.

## **History**

## **#1 - 07/25/2016 12:09 PM - Álvaro Anguix**

*- Status changed from New to Closed*

Ver #4052